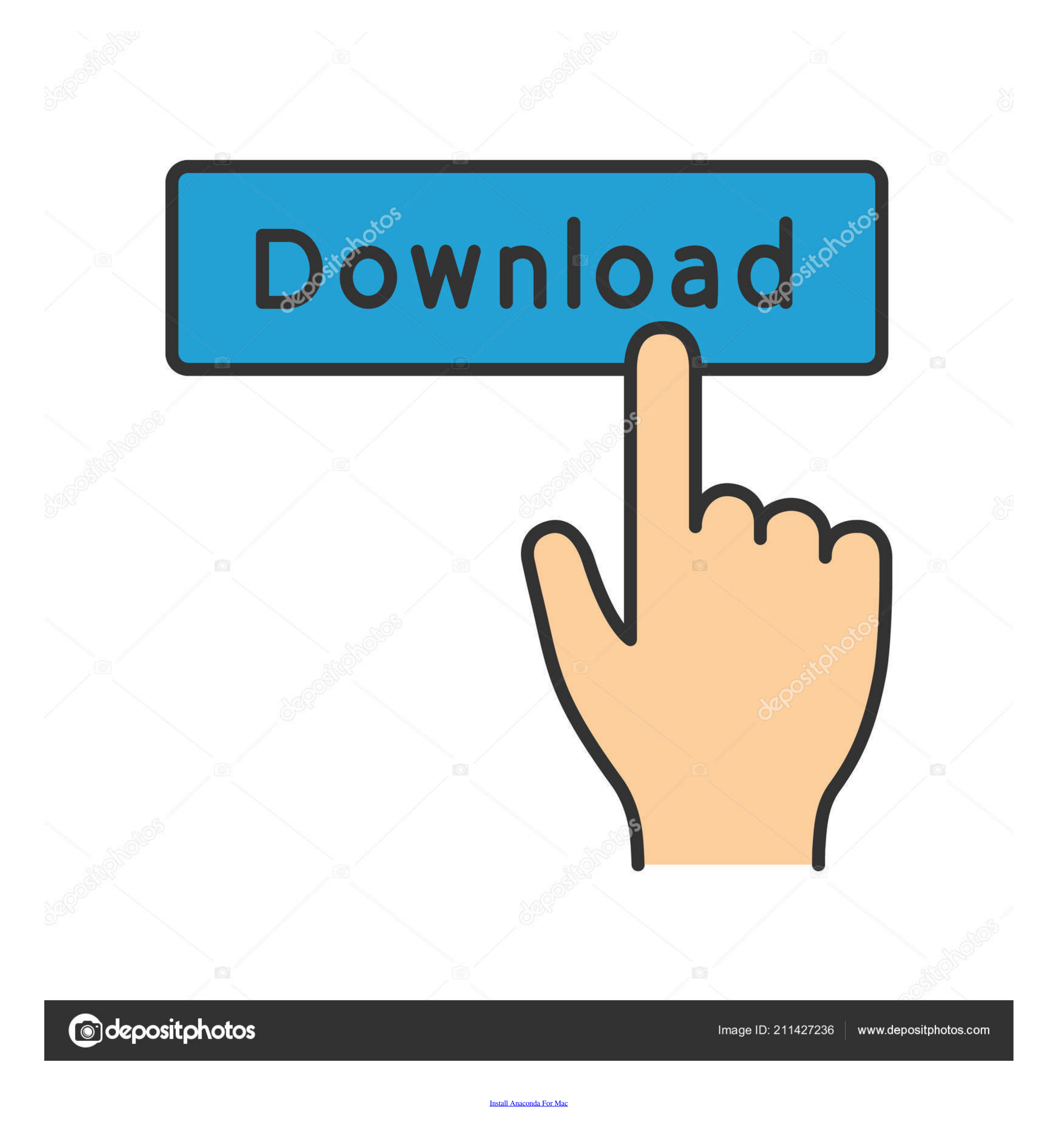

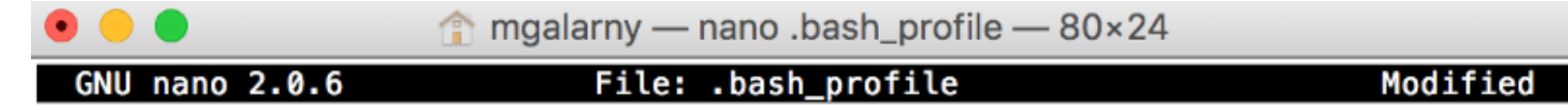

# added by Anaconda2 4.3.1 installer<br>export PATH="/Users/mgalarny/anaconda2/bin:\$PATH"

# added by Anaconda3 5.1.0 installer<br>export PATH="/Users/mgalarny/anaconda3/bin:\$PATH"

[Install Anaconda For Mac](https://bytlly.com/1vkesn)

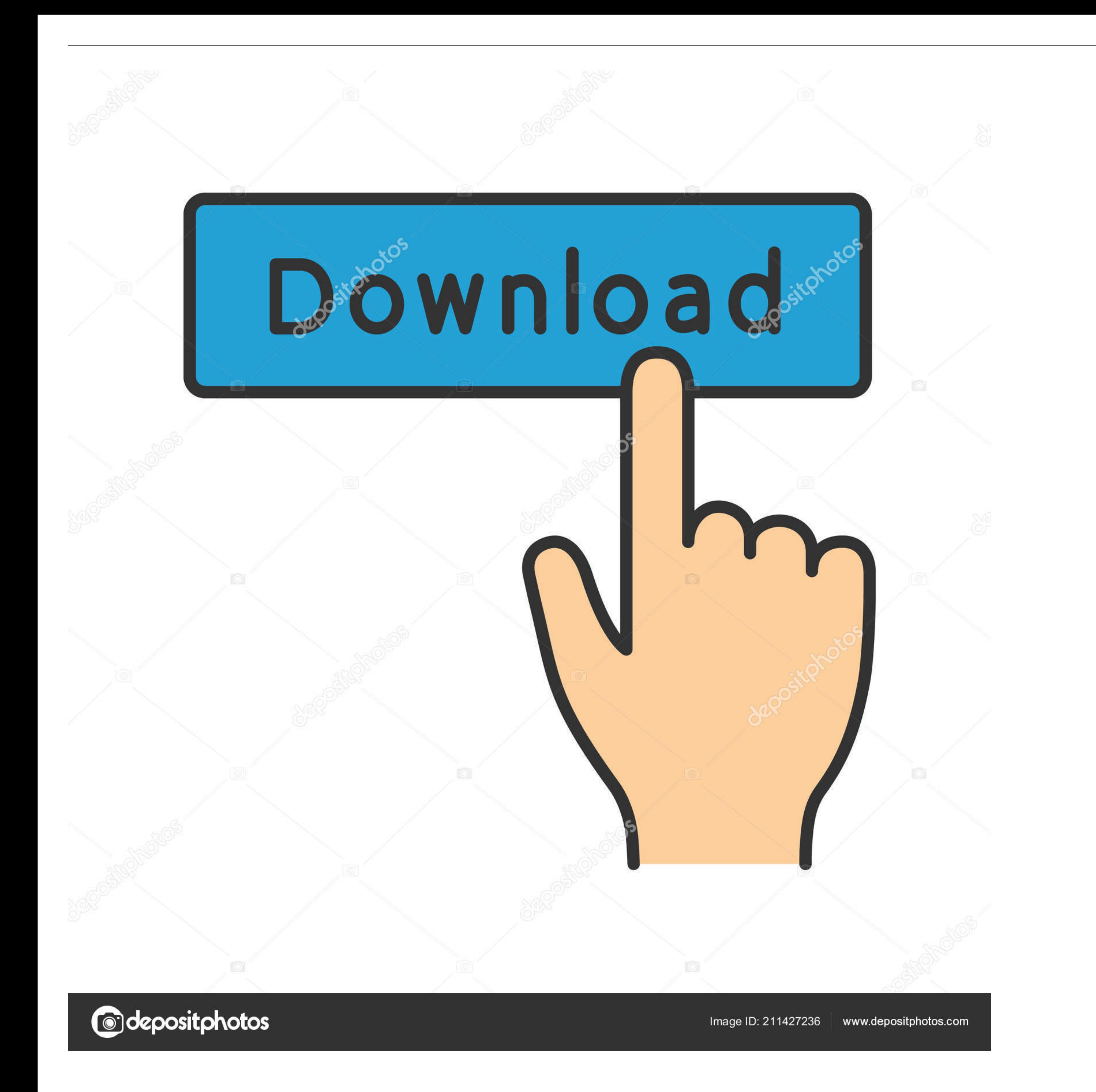

Step 2 – Open Jupyter NotebookMethod 1: Open from the command line –Open Command Prompt (Windows) or Terminal (Mac).. Once the installer has downloaded, double-click on the install anaconda For the record, I am using a Mac line:jupyter notebook [and then press enter].

g for Windows press the Windows button then type Command and the Command Prompt application should be found).

## **install anaconda**

install anaconda, install anaconda ubuntu, install anaconda mac, install anaconda windows, install anaconda ubuntu 20.04, install anaconda navigator, install anaconda mac m1, install anaconda wsl, install anaconda navigato

If by default it says that you cannot install on that disk, select your main disk to install on.. This application will be already on your computer To find it, simply search your computer (e.. Go to: https://www anaconda c

## **install anaconda mac**

Step 1 - Download and Install AnacondaMacOS graphical install¶ Download the graphical macOS installer for your version of Python.. RECOMMENDED: Verify data integrity with SHA-256 For more information on hashes, see What ab

## **install anaconda navigator**

Is a quick way to install libraries. It makes in expedite your data science iourney with easy access to training materials, documentation, and community resources including Anaconda.. (You can leave the default install lib while to work through the various issues, but it is now running nicely in my Anaconda (Py36) environment.. Anaconda Navigator is a desktop GUI that comes with Anaconda Individual Edition.. We need to be sure to point the i